# Xiaomi Mi Router 4C бағдарлауышы Пайдаланушы нұсқаулығы

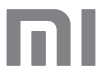

Осы нұсқаулықпен мұқият танысып, оны аспаппен әрі қарай жұмыс істегенде анықтамалық материал ретінде қолданыңыз.

# 1-қадам Кабельдерді қосу

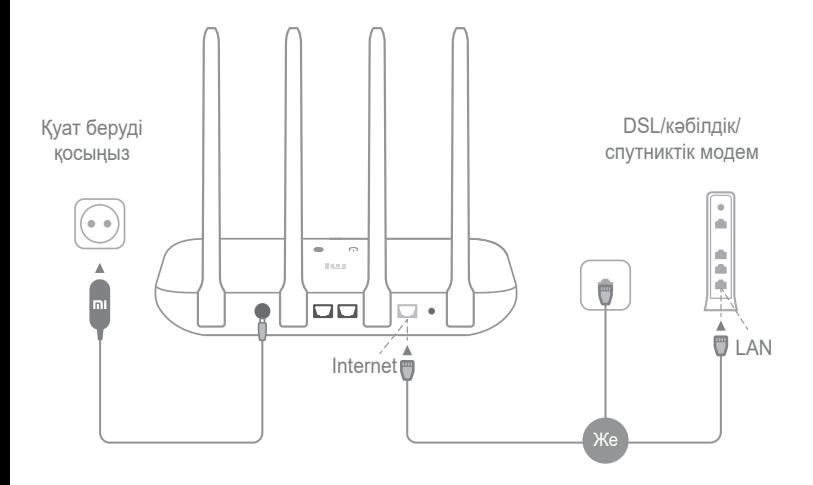

Бағдарлауышты қосыңыз, содан кейін DSL/ кәбілдік/ спутниктік модемді Интернет портына (WAN) қосыңыз.

\* Erep Интернетке қосылу Ethernet кәбілі арқылы жүзеге асырылса, Ethernet кәбілін бағдарлауыштағы Интернет портына (WAN) тікелей салыңыз.

### 2-қадам Желілік қосылысты теңшеу

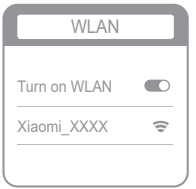

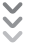

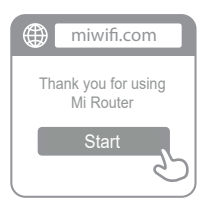

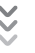

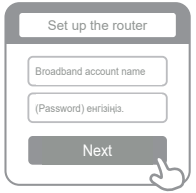

Wi-Fi желісіне телефон немесе компьютер арқылы қосылыңыз (парольсіз). Wi-Fi желісінің атауын бағдарлауыш корпусынан табуға болады. 1<br>
With  $\kappa$  a  $\lambda$   $\gamma$   $\gamma$ 

 $\frac{1}{2}$  индикаторы көпідір жарықпен жалғаны<br>күтіңіз. Wi-Fi желісін тауып, оған қосылыңыз. \* Жүйе индикаторы көгілдір жарықпен жанғанын

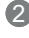

Осы кезде Сіз автоматты түрде Интернетке қосылу үшін бастапқы бетке бағытталасыз (егер бұл болмаса, браузерді ашып, miwifi. com немесе 192.168.31.1 теріңіз).

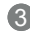

Интернет провайдеріңіз берген есептік жазба атауы мен құпиясөзді енгізіп, "Әрі қарай" батырмасын басыңыз (Интернетке қосылудың бірнеше жолы бар, сондықтан бұл қадамды өткізіп жіберуге болады).

\* Егер Сіз Интернет провайдері жүйесіндегі есептік жазбаның атын немесе құпиясөзін ұмытып қалсаңыз, оларды Интернет провайдеріне қалсаңыз, оларды Интернет провайдеріне<br>хабарласу арқылы ала аласыз.

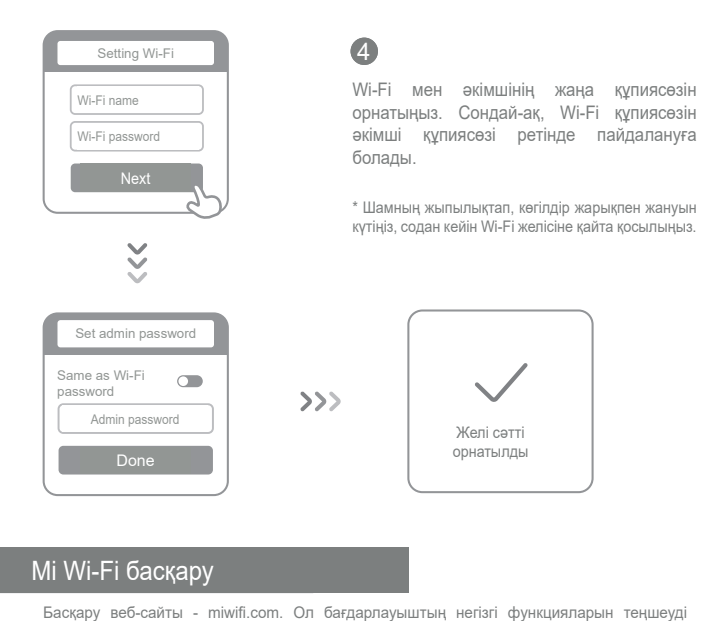

# Mi Wi-Fi басқару м

Басқару веб-сайты - miwifi.com. Ол бағдарлауыштың негізгі функцияларын теңшеуді қолдайды.

QR кодын сканерлеп, Mi Wi-Fi қосымшасын жүктеп алыңыз да бағдарлауышты кез келген уақытта және кез келген жерде басқарыңыз.

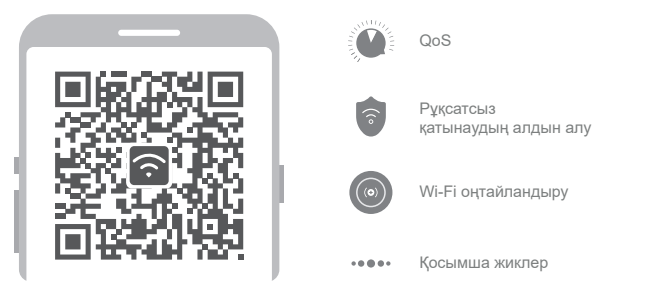

# Жиі қойылатын сұрақтар

### Мен желіні теңшеп болдым. Неліктен Интернетке сонда да қосыла алмай тұрмын?

1-қадам Бағдарлауыш орнатылған Wi-Fi желісін табу үшін телефонды пайдаланыңыз. Егер ол табылмаса, бағдарлауыштың қуат көзіне қосылып, оның іске қосылғанына көз жеткізіңіз.

2-қадам Телефонды Wi-Fi бағдарлауыш желісіне қосып, miwifi.com веб - сайтына өтіңіз де желіні диагностикалау нәтижелері бойынша мәселені шешуге тырысыңыз.

#### Бағдарлауыш үшін әкімші құпиясөзін ұмытып қалдым. Не істеуім керек?

Егер сіз белгілі бір құпиясөзді орнатпаған болсаңыз, әкімші құпиясөзі Wi-Fi желісінің құпиясөзімен сәйкес келеді, сондықтан кіру үшін соны қолданып көріңіз. Егер мәселе шешілмесе, бағдарлауыштың зауыттық теңшеулерін қалпына келтіріп, желіні қайта теңшеу  $\mathcal{L}_{\mathcal{A}}$ керек.

### .<br>Бағдарлауыштың зауыттық теңшеулерін қалай қалпына келтіруге болады?

.<br>Алдымен бағдарлауыш іске қосылғанына көз жеткізіңіз, содан кейін бағдарлауыштың ,<br>корпусындағы Reset (Арылту) түймесін 5 секундтан артық басып тұрыңыз да жүйелік күй  $R$ ет (Сброс) на корпус $\mathcal{L}$  на корпус $\mathcal{L}$  секунд и отпустите ее, когда и отпустите ее, когда и отпустите е индикаторы қызғылт сары түспен жанған кезде босатыңыз. Бағдарлауыш қайта іске қосылған<br>. когдо арылту орындалады. кезде арылту орындалады.

### Бағдарлауыштағы түрлі жарық индикаторлары нені білдіреді?

Алдыңғы панельде екі жарық индикаторы болуы тиіс: желінің күй индикаторы (бір көк) және жүйенің күй индикаторы (үш түс: көк, қызғылт сары және күлгін).

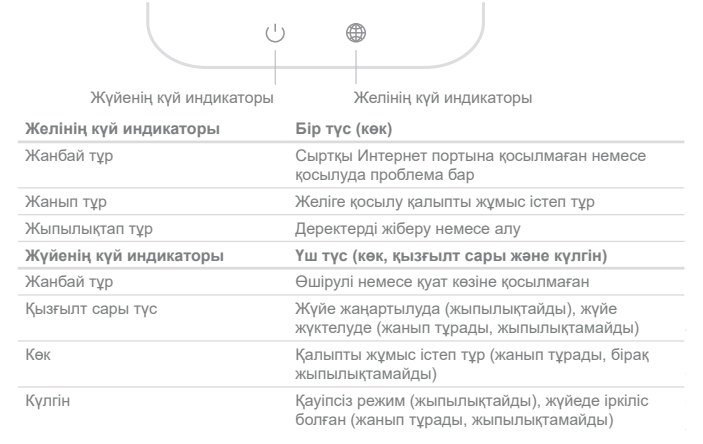

### Техникалық сипаттамалары

Үлгісі: R4CM. Максалды жұмыс температурасы: 40 °С. Wi-Fi стандарты: IEEE 802.11 b/g/n, 2.4 ГГц. Жиіліктер диапазоны: 2400 – 2483, 5 МГц. Максималды қуаты: 100 мВт. Адаптердің шығыс параметрлері: 5 В == 1 А. Қуат адаптерінің моделі: RD0501000-C55-123OGD.

Құрылғыны адамдардан кемінде 20 см қашықтықта орнатып, пайдаланыңыз.

# Кепілдік қызмет көрсету тәртібі

Өндіруші кепілдік мерзімі ішінде құрылғының үздіксіз жұмыс істеуіне, сондай-ақ материалдар мен жинақтарда ақаулардың болмауына кепілдік береді. Кепілдік мерзімі өнімді сатып алған сəттен бастап есептеледі жəне тек жаңа өнімдерге қолданылады. Кепілдік қызмет көрсету пайдаланушының басшылығына сəйкес өнімді пайдалану шартымен кепілдік мерзімі ішінде тұтынушының кінəсіз істен шыққан элементтерді тегін жөндеу немесе ауыстыруды қамтиды. Элементтерді жөндеу немесе ауыстыру уəкілетті сервис орталықтарының аумағында жүргізіледі. Мекенжай бойынша қызмет көрсету орталықтарының өзекті тізімі: https://www.dns-shop.ru/technical-support/

Қызмет ету мерзімі жəне кепілдік мерзімі қаптамада көрсетілген.

## Монтаждау, сақтау, тасу (тасымалдау), өткізу және кәдеге жарату ережелері мен шарттары м

- Құрылғы ешқандай орнатуды немесе тұрақты бекітуді қажет етпейді.
- Құрылғыны сақтау дайындаушы мен тұтынушының жылытылатын үй-жайларындағы қаптамада ауа температурасы 5 °С-ден 40 °С-қа дейін жəне ауаның салыстырмалы ылғалдылығы 80% - дан аспайтын кезде жүргізілуі тиіс. Үй-жайларда коррозия тудыратын агрессивті қоспалар (қышқыл булары, сілтілер) болмауы тиіс.
- Құрылғыны тасымалдау құрғақ ортада жүзеге асырылуы тиіс.
- Құрылғы ұқыпты өңдеуді талап етеді, оны шаң, кір, соққы, ылғал, от жəне т. б. əсерінен қорғаңыз.
- Құрылғыны сату жергілікті заңнамаға сəйкес жүргізілуі керек.
- Құрылғының ақаулығы анықталған жағдайда дереу уəкілетті қызмет көрсету орталығына хабарласыңыз немесе құрылғыны жойыңыз.
- Өнімнің қызмет ету мерзімі аяқталғаннан кейін оны қарапайым тұрмыстық қоқыспен бірге тастауға болмайды. Оның орнына, ол федералды немесе жергілікті заңнамаға сəйкес қайта өңдеу жəне қайта өңдеу үшін электрлік жəне электронды жабдықты тиісті қабылдау пунктіне қайта өңдеуге жіберіледі. Бұл өнімді қабылдау жəне жою пункттері туралы қосымша ақпаратты жергілікті муниципалды органдардан немесе тұрмыстық қалдықтарды шығаратын кəсіпорыннан алуға болады.

### Қосымша ақпарат информация

Өндіруші: Сяоми Коммьюникейшнз Ко., Лтд. Рэйнбоу Сити оф Чайна Рисорсез, 68, Цинхэ Миддл Стрит, Хайдянь ауданы, Пекин қ., Қытай. Қытайда жасалған.

Импортер / юр.лицо, принимающее претензии в Казахстане: ТОО «ДНС КАЗАХСТАН», г. Нур-Султан, р-н Сарыарка, пр-т Сарыарқа, зд. 12, Казахстан.

Импорттаушы / Қазақстанда шағымдар қабылдайтын заңды тұлға: «DNS QAZAQSTAN (ДНС КАЗАХСТАН)» ЖШС, Нұр-Сұлтан қаласы, Сарыарқа ауданы, Даңғылы Сарыарқа, ғимарат 12, Қазақстан.

Электронды пошта мекен-жайы: info@dns-shop.kz

Сауда таңбасы: Xiaomi.

Өнімнің сапасын жақсарту үшін ерекшеліктер, өнім туралы ақпарат жəне оның сыртқы түрі пайдаланушыға алдын ала ескертусіз өзгертілуі мүмкін.

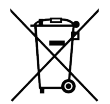